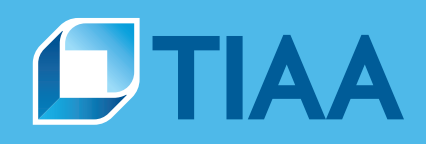

## How to request audit documentation via PlanFocus®

## **Audit Documentation Request**

Use the **Audit Documentation Request** form on PlanFocus to request documentation for selected transactions identified during a plan audit. Only users designated with the role of *Compliance and Fee Management* have access to this form. Using the online form ensures fast, reliable request submission. Please note that requested audit samples are primarily delivered via PlanFocus. Each submission will be reviewed for In Good Order (IGO) or Not In Good Order (NIGO) status. Expect to receive notification in PlanFocus if your task is NIGO. A checklist will be returned indicating the reason for the NIGO status. NIGO status requires a new submission.

A separate form is required for each plan year end being audited and only one form for legally combined plans. All samples should be selected from the specific reports noted on each transaction tab from within the Plan Financial Reporting package. Please note that fields marked with an asterisk are required fields. Use the *tip* icon to learn more about a particular field.

| On the PlanFocus home page, select Plan Sponsor Forms            | HOME                                                    | ADMINISTRATION                             | REPORTING           | COMPLIANCE                                     | RESOURCES    | DOCUMENT CENT                     | ER                                              |
|------------------------------------------------------------------|---------------------------------------------------------|--------------------------------------------|---------------------|------------------------------------------------|--------------|-----------------------------------|-------------------------------------------------|
| from the Administration tab.                                     |                                                         | ·                                          | 2                   |                                                |              |                                   |                                                 |
|                                                                  | Partici                                                 | pant name or SSN searc                     | ch                  |                                                | C            | 2                                 |                                                 |
|                                                                  | Contrib                                                 | outions and census                         | Part                | ticipant transactio                            | ons          | PlanFocus use                     | ers                                             |
|                                                                  |                                                         | ions and census dashboard                  |                     | age participant reque                          |              | Manage PlanFo                     |                                                 |
|                                                                  |                                                         | ontributions via file<br>tribution history |                     | v participant request<br>age small benefit dis |              | Review access i                   | requests                                        |
|                                                                  |                                                         |                                            | Mana                | age forced required r                          |              | Investments                       |                                                 |
|                                                                  | Funding<br>Remit fur                                    |                                            | distri              | ibutions                                       |              |                                   | ormance and research<br>etirePlus Series models |
|                                                                  |                                                         | k account information                      |                     | ollment                                        |              |                                   |                                                 |
|                                                                  | File excl                                               |                                            |                     | II an employee<br>age access codes             |              | Plan account                      |                                                 |
|                                                                  | Upload fil                                              | -                                          |                     | omize participant en                           | rollment     | Manage revenue<br>Manage forfeitu | e credit accounts<br>ire accounts               |
|                                                                  | View uplo                                               |                                            |                     | Saved enrollments                              |              |                                   |                                                 |
|                                                                  | Plan do                                                 | cument services                            | Subr                | mitted enrollments                             |              | Agreements<br>Sign and approv     |                                                 |
|                                                                  |                                                         | your TIAA documents                        |                     | uests and forms                                |              | orgin and approv                  | •                                               |
|                                                                  | E-stater                                                | mente                                      |                     | te service request<br>ice requests             |              |                                   |                                                 |
|                                                                  |                                                         | tion statements                            |                     | ementation requests                            |              |                                   |                                                 |
|                                                                  |                                                         |                                            |                     | icipant forms<br>sponsor forms                 |              |                                   |                                                 |
|                                                                  |                                                         |                                            | Fian                | sponsor torns                                  |              |                                   |                                                 |
| In the list of online forms, select Audit                        | -                                                       |                                            |                     |                                                |              |                                   |                                                 |
|                                                                  | PlanFocus                                               | Home Administration                        | Reporting Complian  | nce Education Doc                              | ument Center |                                   | Contact Us Notifications                        |
| Documentation Request.                                           | Forms: Pl                                               | lan Sponsor Forms                          |                     |                                                |              |                                   |                                                 |
|                                                                  | Find and download forms to support plan administration. |                                            |                     |                                                |              |                                   |                                                 |
|                                                                  | FORM NA                                                 | ME                                         | ONLINE FORM         | 15                                             |              | CREATE NEW                        | VIEW HISTORY                                    |
|                                                                  | Lost Ear                                                | ming Calculation Request                   |                     |                                                |              | Begin                             | ACTIONS -                                       |
|                                                                  | Audit Do                                                | cumentation Request                        |                     |                                                |              | Begin                             | ACTIONS -                                       |
|                                                                  |                                                         |                                            |                     |                                                |              | begin                             |                                                 |
|                                                                  | Refund I                                                | Request                                    |                     |                                                |              | Degin                             | ACTIONS +                                       |
|                                                                  |                                                         |                                            |                     |                                                |              |                                   |                                                 |
| In the Plan Information section, the user information will       | 1 Plan Int                                              | formation                                  |                     |                                                |              |                                   |                                                 |
| ,                                                                |                                                         |                                            |                     |                                                |              |                                   |                                                 |
| prefill based on the login credentials.                          | 1 Note                                                  | : You can modify your contact in           | formation.          |                                                |              |                                   | ✓ Edit Contact                                  |
|                                                                  | Fields mar                                              | ked with an asterisk (*) are r             | equired.            |                                                |              |                                   |                                                 |
| <ul> <li>Choose the Plan Name from the drop-down menu</li> </ul> |                                                         | * Requestor Name Doe                       | , John              |                                                |              |                                   |                                                 |
| (based upon the user's PlanFocus credentials)                    |                                                         | Requestor Phone Number 999                 | - 888 - 7           | 7777                                           |              |                                   |                                                 |
|                                                                  |                                                         | * Requestor Email jdoe                     | @abcinstitution.com |                                                |              |                                   |                                                 |
| The Plan Number is prefilled                                     |                                                         | * Plan Name Sele                           | ict your Plan       |                                                |              |                                   |                                                 |
| Select Plan Year End                                             |                                                         | Plan Number                                |                     |                                                |              |                                   |                                                 |
|                                                                  | Plan Ye                                                 | ar End (mm/dd/yyyy) 📀                      |                     |                                                |              |                                   |                                                 |
|                                                                  |                                                         |                                            |                     |                                                |              |                                   |                                                 |
|                                                                  |                                                         |                                            |                     |                                                |              |                                   |                                                 |
|                                                                  |                                                         |                                            |                     |                                                |              | BIIIT T                           | OPERFORM                                        |

CREATED TO SERVE.

For institutional investor use only. Not for use with or distribution to the general public.

## **Audit Request Type**

Select *Plan Financial Audit* (and Initial Request or Subsequent Events Testing) or *IRS/DOL/Other Audit* (and Initial Request or Transaction Testing).

- A Plan Financial Audit refers to testing related to the 5500 Reporting process.
- An IRS/DOL/Other Audit refers to any other type of regulatory examination including transaction testing if selected.

If *Initial Request* is selected for an IRS/DOL/Other Audit, then the user must attach a PDF copy of the audit request or IDR from the government agency.

In the **Transaction Samples** section, there are different tabs for different transaction types. Multiple tabs can be completed as needed on each form. Select from:

- Distributions
- Rollover Contributions and Transfers
- Contribution Allocations
- Enrollments
- Loans

Fill in the following:

- Participant ID
- Transaction or Issue Date

- Name
- Enter Exact Amount

**Note:** Transaction types that remain unselected will be checked as *Documentation not required for this category*.

You can select your samples from the suggested plan financial report(s) above each transaction category. Samples requested from sources other than the specific reports within the Plan Financial Reports package will result in a not in good order request. Please note, you can also copy and paste your samples directly from the .csv versions of the reports into the form.

To retrieve your requested documentation, select *Requested Audit Documentation* from the *Compliance* tab. Requesters will receive a notification when the audit package becomes available.

| 2 Audit Request Type                                                                                                    |  |
|----------------------------------------------------------------------------------------------------|--|
| Select Audit Request Type     Pan Financial Audt     Initial Request     Subsequent Events Testing     RSDOL/Other Audt |  |

| 2 Audit Request Type                   |  |
|----------------------------------------|--|
| Select Audit Request Type              |  |
| Plan Financial Audit                   |  |
| RESOCIONELAUSE     Initial Request     |  |
| NOTE: You can only upload PDF files.   |  |
| * Attach File Browse No file selected. |  |
| Transaction Testing                    |  |
| 0                                      |  |

|                                                                                                    |             | Contribution Allocations | Enroliments | Rollover Contribut |                        | Loans |                     |  |
|----------------------------------------------------------------------------------------------------|-------------|--------------------------|-------------|--------------------|------------------------|-------|---------------------|--|
| bocumentation will include related forms and check copies or a capture of our payment screen for EFT payments                                                          |             |                          |             |                    |                        |       |                     |  |
| Suggested report(s) in the year end reporting package to review:                                                                                                    |             |                          |             |                    |                        |       |                     |  |
| • Dis                                                                                                    | tribution R | eport                    |             |                    |                        |       |                     |  |
| Documentation not required for this category     Select to copy/paste multiple rows and columns of data (max of 25 rows)     from the suggested report.     Copy/Paste |             |                          |             |                    |                        |       |                     |  |
| NO                                                                                                    | PARTICI     | WAIT ID (9 DIGITS)       | NAME        |                    | DI STRIBUT<br>(MM/DD/Y |       | DISTRIBUTION AMOUNT |  |
| 1                                                                                                    |             |                          |             |                    | MMDD                   | mr 💼  | \$                  |  |
| 2                                                                                                    |             |                          |             |                    | MM/DD/                 | mr 🔳  | \$                  |  |
| 3                                                                                                    |             |                          |             |                    | MMODA                  | mr 🗖  | \$                  |  |
| 4                                                                                                    |             |                          |             |                    | MMDDA                  | mr 🗖  | \$                  |  |
| 5                                                                                                    |             |                          |             |                    | MM/DD/                 | mm 💼  | \$                  |  |
| 6                                                                                                    |             |                          |             |                    | MM/DD/                 | mr 🗖  | \$                  |  |
| DO R                                                                                                    | W           |                          |             |                    |                        |       |                     |  |

| HOME                                                                                                    | ADMINISTRATION                                                                    | REPORTING | COMPLIANCE                       | RESOURCES    | DOCUMENT CENTER                     |  |  |  |  |
|----------------------------------------------------------------------------------------------------|-----------------------------------------------------------------------------------|-----------|----------------------------------|--------------|-------------------------------------|--|--|--|--|
| () Repo                                                                                                    | Reports to support for annual Form 5500 filing can be found under Plan Financials |           |                                  |              |                                     |  |  |  |  |
| Education                                                                                                    |                                                                                   | Pla       | n-specific reports               |              | Tools & services                    |  |  |  |  |
| Plan documents                                                                                                    |                                                                                   | Plar      | n financials                     |              | Plan sponsor calendar               |  |  |  |  |
| Investment oversight                                                                                                    |                                                                                   | Req       | uested audit docume              | ntation      | 401(m) matching test software       |  |  |  |  |
| Compliance monitoring<br>Financial reporting & plan audit<br>Service & fee disclosure<br>Plan contribution and benefit limits |                                                                                   |           | n sponsor 408(b)(2) s<br>losures | ervice & fee | TIAA Fiduciary & Compliance Service |  |  |  |  |
|                                                                                                    |                                                                                   | Plar      | n economics reconcil             | iation       |                                     |  |  |  |  |
|                                                                                                    |                                                                                   | Plar      | servicing credit tran            | sactions     |                                     |  |  |  |  |
|                                                                                                    |                                                                                   |           | closure assist                   |              |                                     |  |  |  |  |
|                                                                                                    |                                                                                   |           | Auto enroll notices              |              |                                     |  |  |  |  |
|                                                                                                    |                                                                                   |           | Auto save notice                 |              |                                     |  |  |  |  |
|                                                                                                    |                                                                                   | QDI       | A Notices                        |              |                                     |  |  |  |  |

TIAA-CREF Individual & Institutional Services, LLC, Member FINRA, distributes securities products. ©2022 Teachers Insurance and Annuity Association of America-College Retirement Equities Fund, 730 Third Avenue, New York, NY 10017